## **Manual de uso**

Cómo pagar tu seguro desde la página web y app de tu banco

## **BBVA– Pagos Varios**

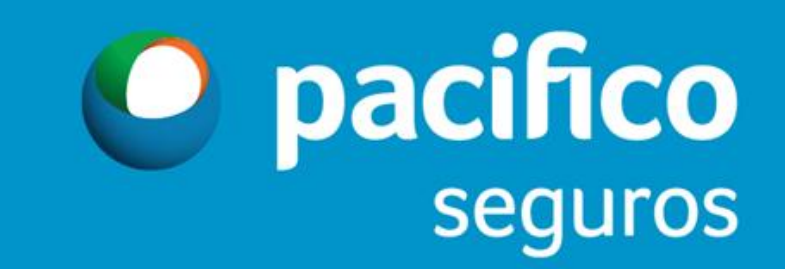

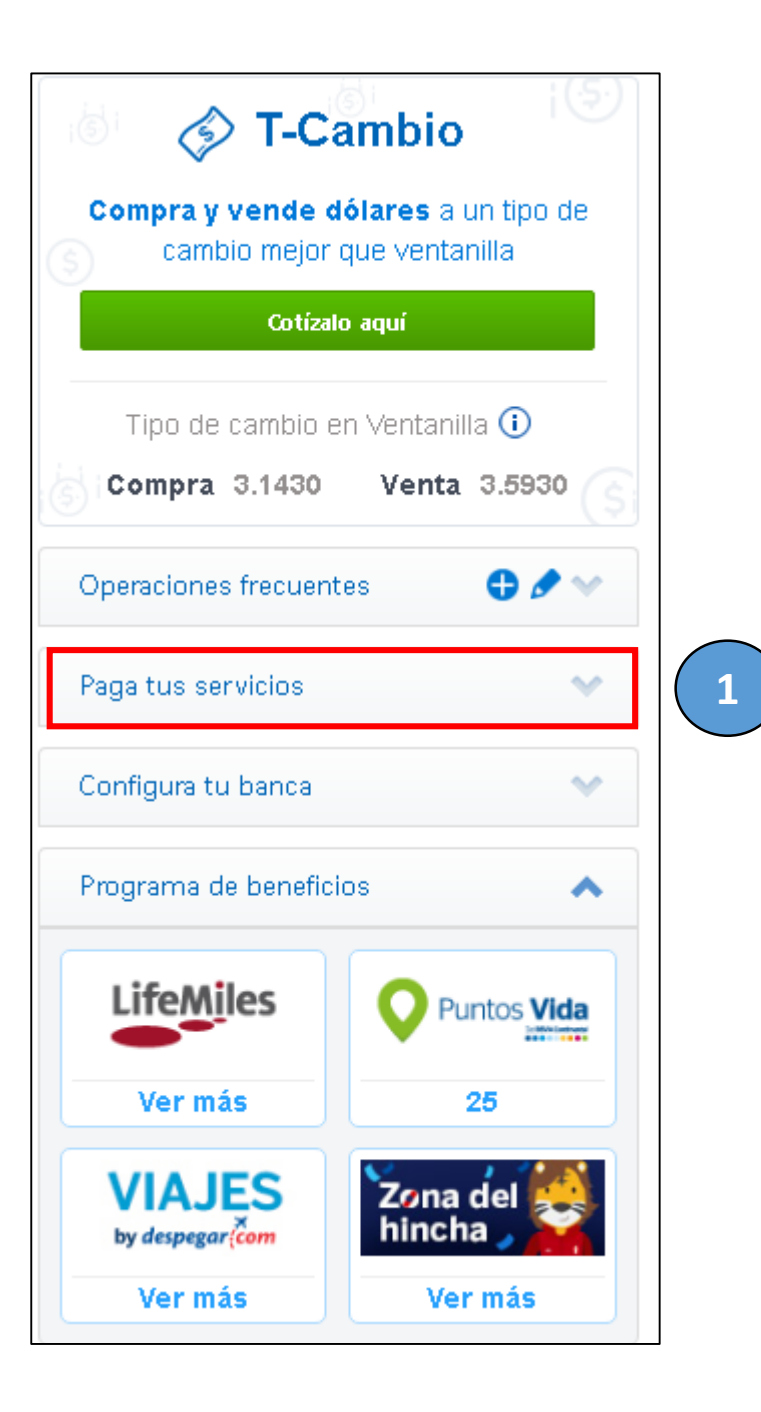

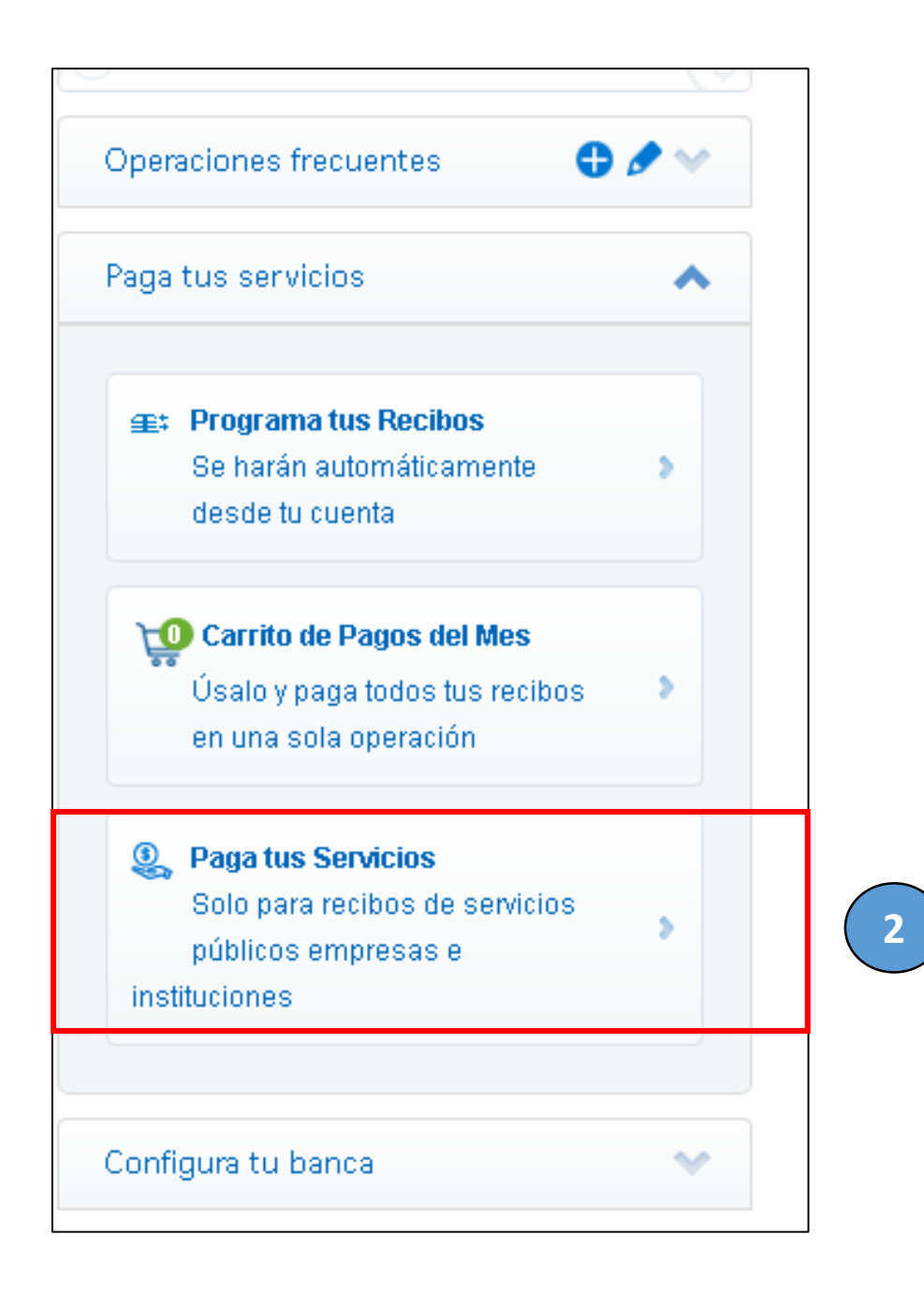

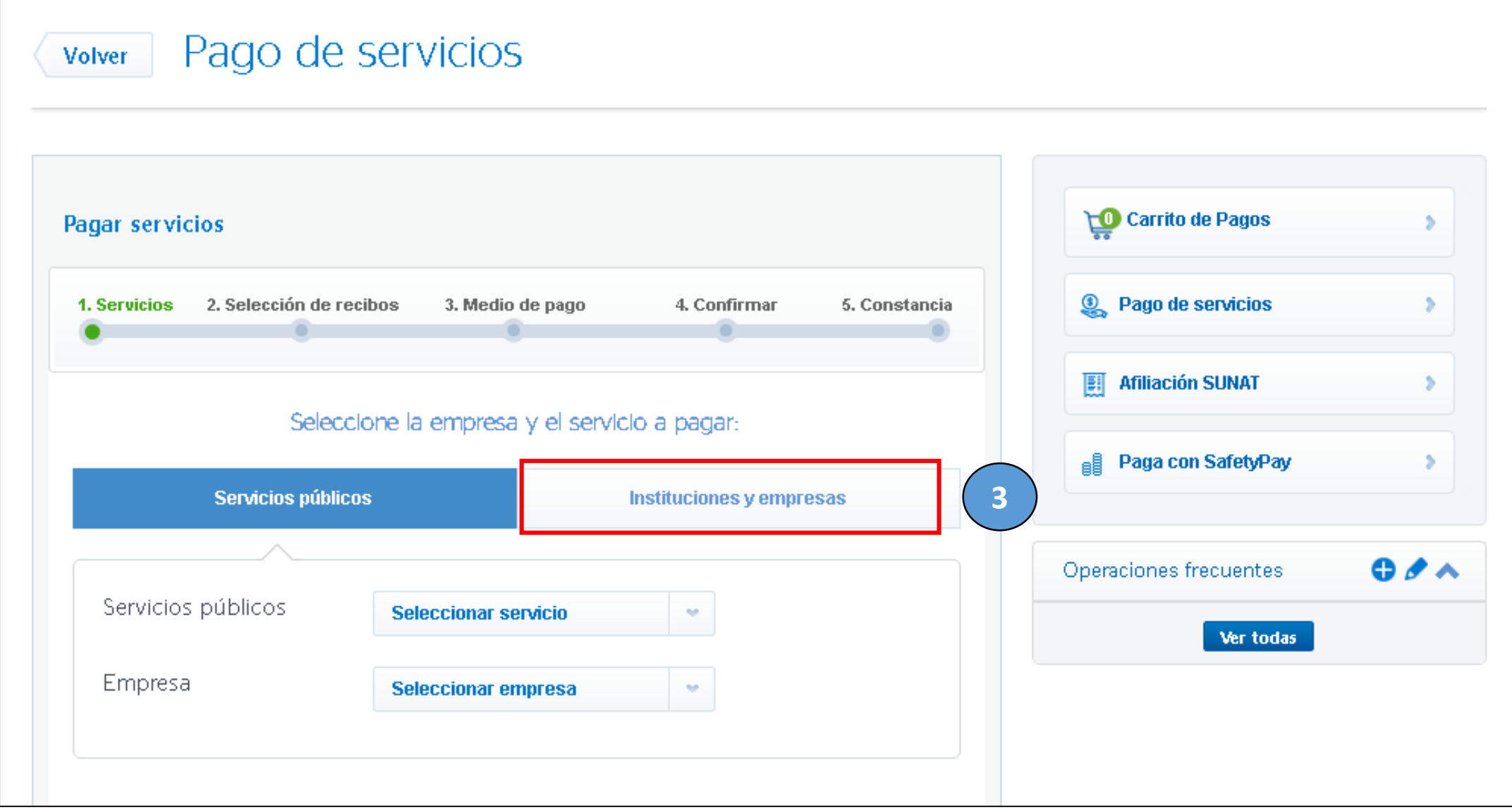

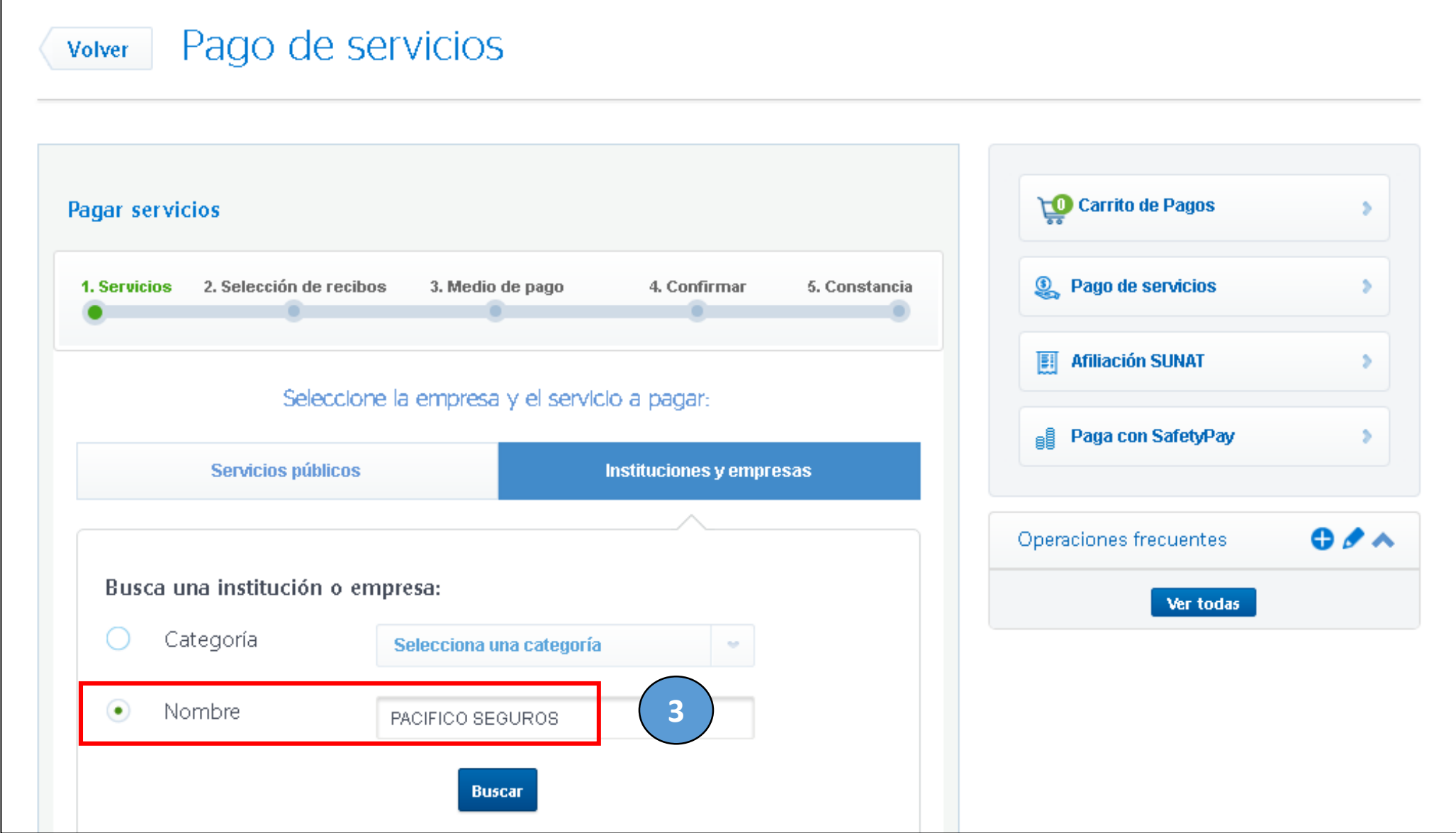

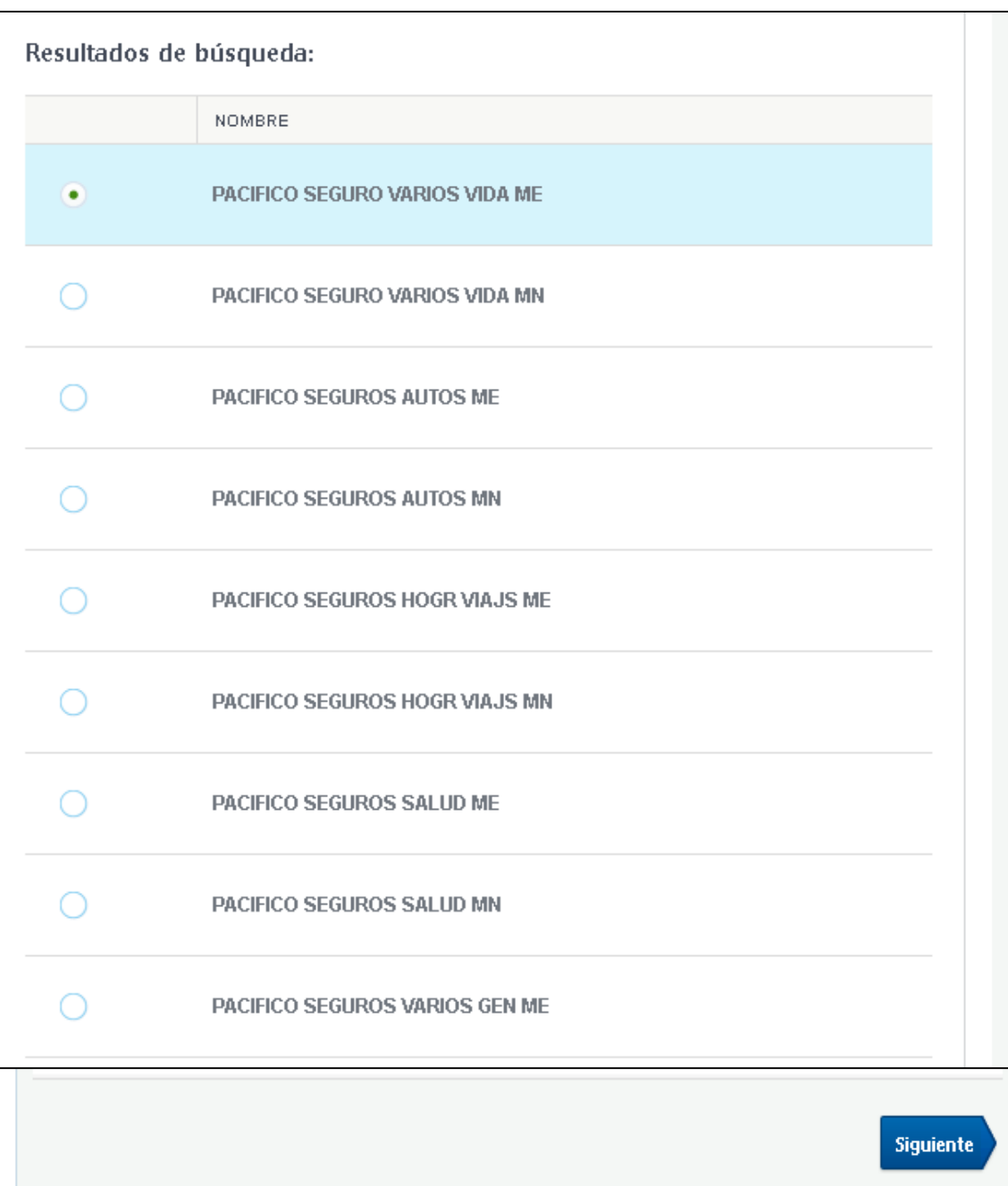

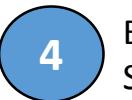

En esta ventana podrás visualizar todos los servicios de Pacifico Seguros, **debes seleccionar uno** y dar clic en **Siguiente 4**

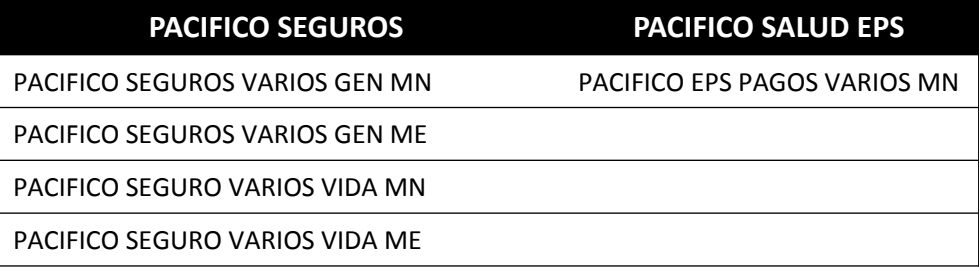

## **Para pagos de Seguros Generales y EPS**

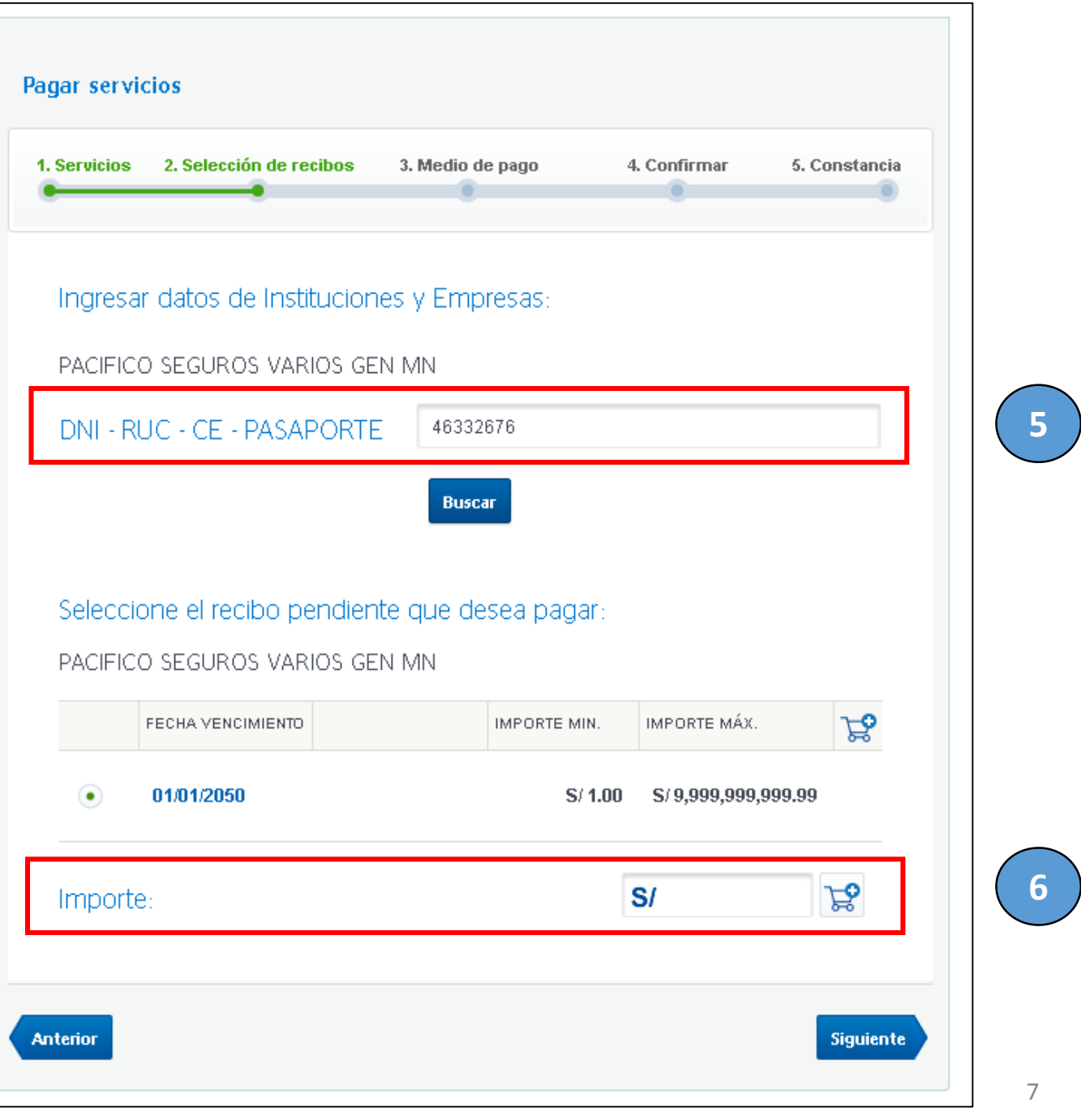

## **Para pagos de Seguros de Vida**

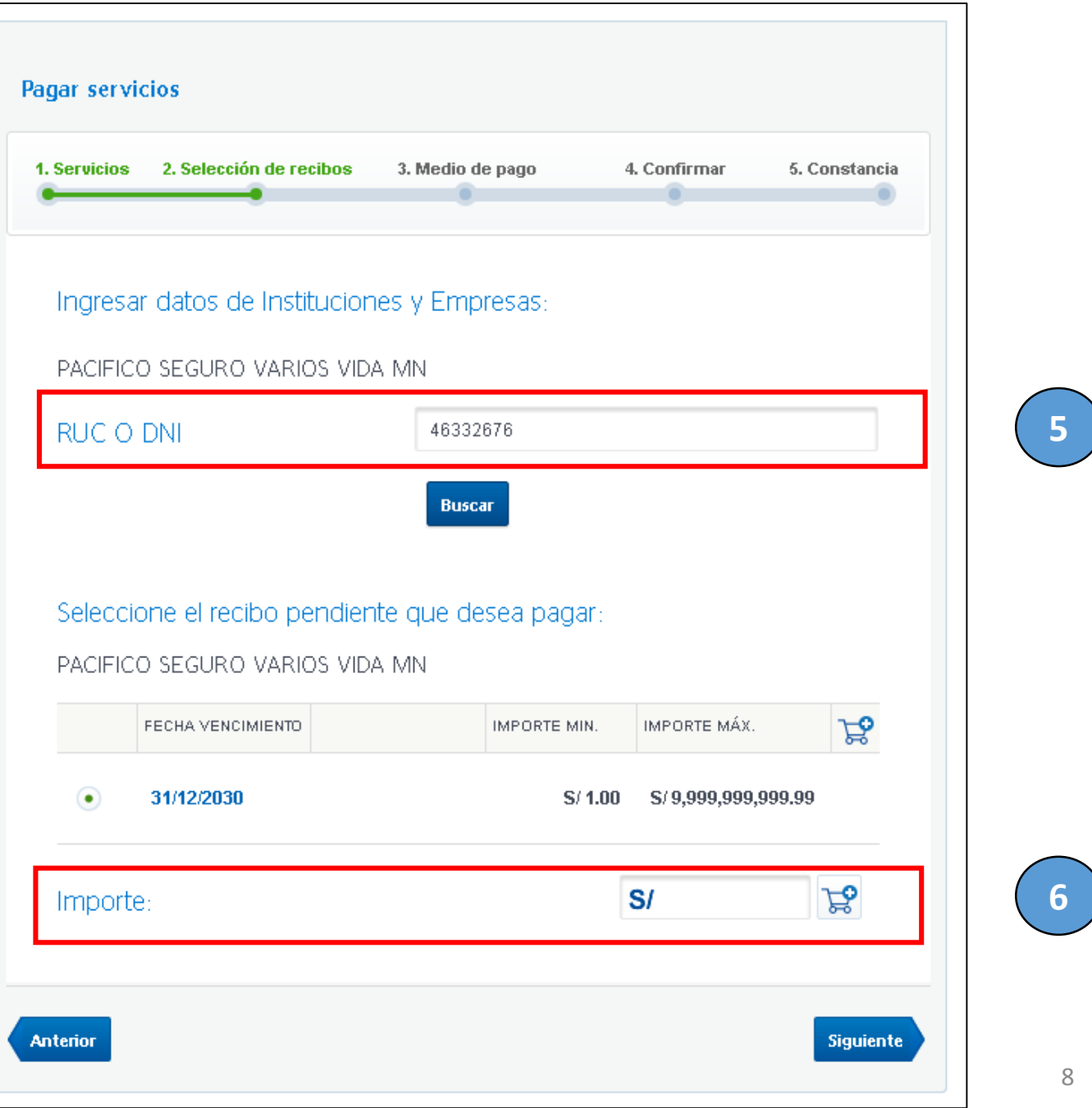

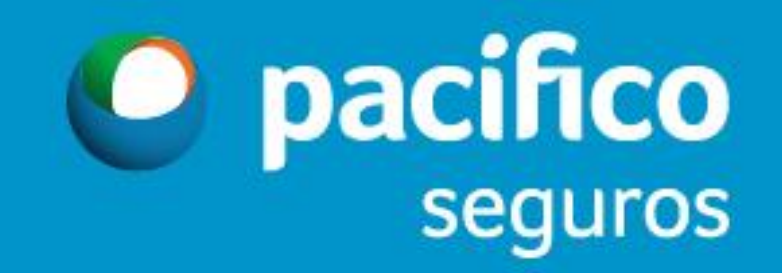